## Grower360 Settlement Checks

Last Modified on 12/20/2022 3:42 pm CST

## Search

Available Settlement Checks can be searched using the *Search* field at the top of the page. Search by *Settlement #*, *Check #*, *Location*, or*Commodity*.

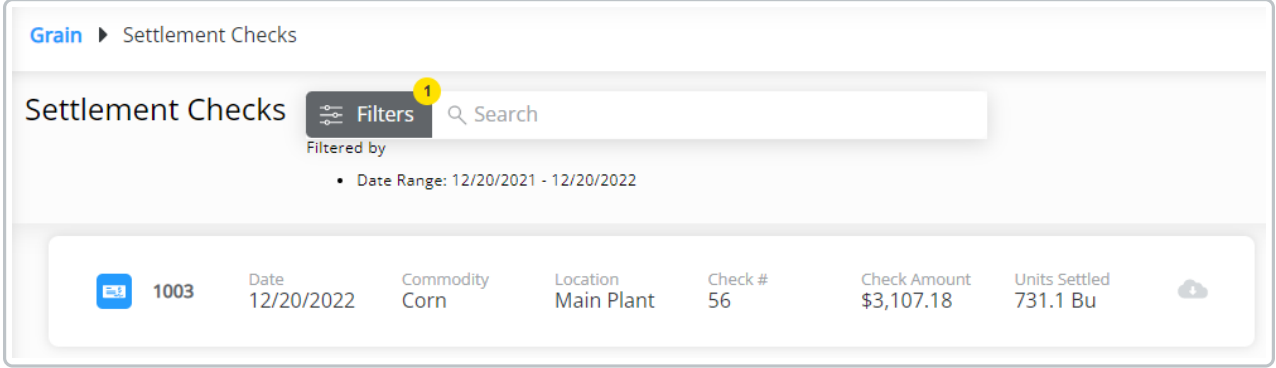

This feature can be used in conjunction with the**Filters** feature.

## Filters

Filter available Settlement Checks by selecting **Filters** next to the *Search* field. Settlement checks can be filtered by start and end date. This displays only Settlement Checks within the selected date range.

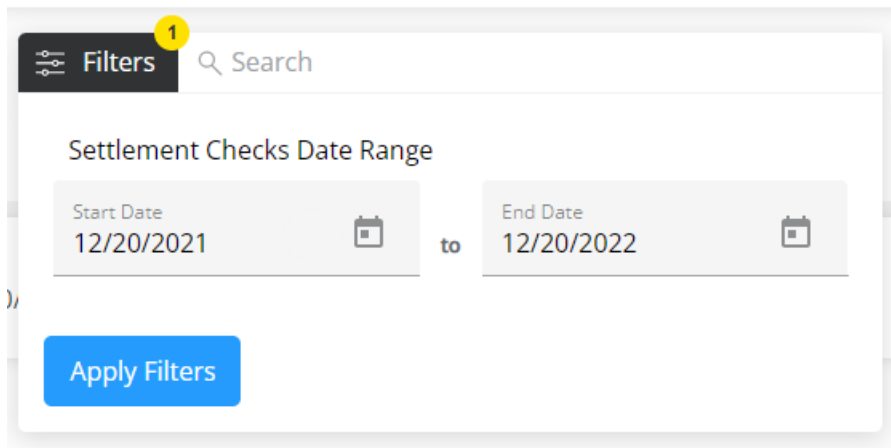

This feature can be used in conjunction with the*Search* feature.

## Settlement Check Details

Settlement Checks display based on the *Search* and *Date Range* filters applied at the top of the page. If the*Search* and **Filters** options are not being used, all available Settlement Checks display.

Additional Settlement Check details can be viewed or downloaded by selecting the**Cloud** icon and choosing **View PDF** or **Download PDF**.

Settlement Check details displayed include:

- Transaction #
- Date
- Commodity
- Location
- Check #
- Check Amount
- Units Settled